## Gestione profili Backoffice – Single Sign On

È possibile accedere al servizio SBK in Single Sign On, cioè immettendo le proprie credenziali di Ateneo o SPID e superando l'Identity Provider (IDP) di Ateneo.

Le url a cui deve accedere il backoffice in questo caso sono: **PREPROD** [https://uniXX-admin-sso-test.sbk.cineca.it/](https://unixx-admin-sso-test.sbk.cineca.it/) **PROD**

[https://uniXX-admin-sso.sbk.cineca.it/](https://unixx-admin-sso.sbk.cineca.it/)

Quando un utente farà login a queste url verrà messo "in attesa di approvazione da parte di un amministratore". Per il primo amministratore in assoluto provvederemo noi a dare questo ruolo, di concerto con l'Ateneo.

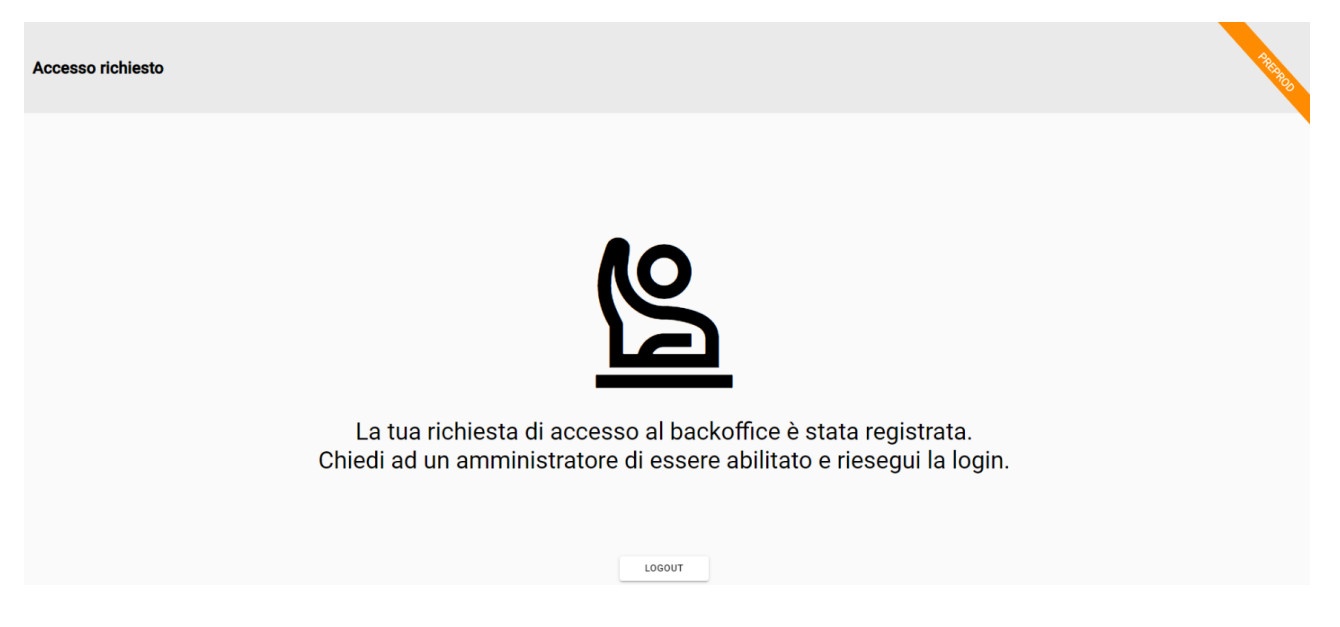

Dopodiché il neo-amministratore riceverà un'email ogni volta che un nuovo utente richiede l'accesso al backoffice di SBK.

Potrà approvare i suoi colleghi e assegnargli i ruoli dalla funzione "Autorizzazione utenti".

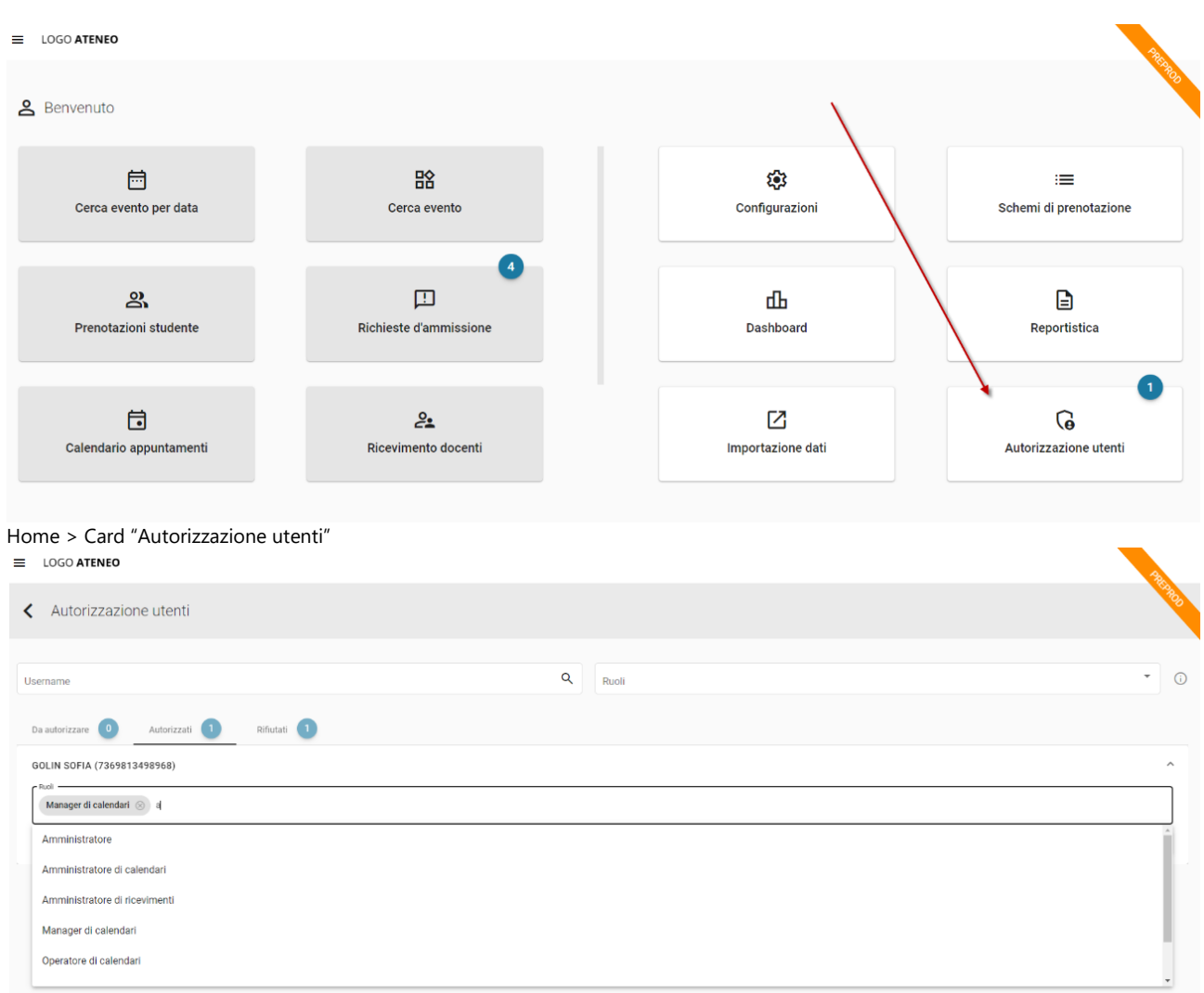

Autorizzazione utenti > tab. Autorizzati. È possibile aggiungere i ruoli desiderati per ogni utente.

## **I ruoli**

I ruoli sono modulari e tutti compatibili tra loro.

In Autorizzazione utenti>tasto (i) in alto a destra, è possibile ottenere un riepilogo di ciò che ogni ruolo può fare.

**Amministratore**: Amministratore generale, può fare qualsiasi operazione di backoffice.

**Utente d'ufficio**: Può gestire i moduli Lezioni, Eventi e Aule studio. Non ha accesso alle funzioni di amministratore.

**Utente varchi**: Può validare le presenze ai varchi nelle sedi d'Ateneo.

**Utente di reportistica**: Utente abilitato a scaricare report statistici e a vedere la Dashboard prenotati a lezioni/eventi.

**Amministratore di calendari**: Utente che amministra tutti i calendari appuntamenti e le loro configurazioni.

**Manager di calendari**: Utente che amministra i soli calendari su cui è autorizzato.

**Operatore di calendari**: Utente che opera sugli appuntamenti sui calendari su cui è autorizzato. Non ha accesso alle impostazioni del calendario.

**Amministratore di ricevimenti**: Utente che amministra tutti i Ricevimenti docente.

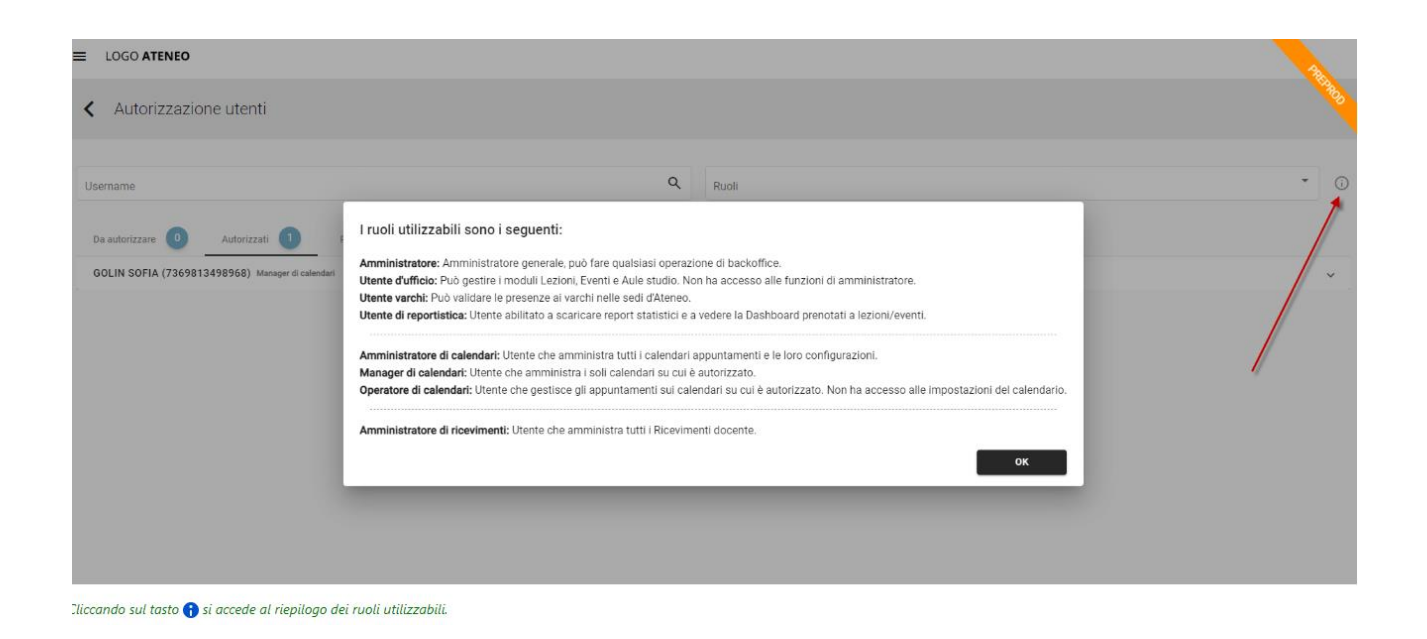

Di seguito sono riepilogate, per completezza, le Card a cui ha accesso ogni ruolo.

÷

Questo è l'elenco completo, cioè l'elenco massimo delle card che un utente può vedere, es. su un Ateneo che ha attivi TUTTI i moduli di SBK. Altrimenti l'utente vedrà solamente le card dei moduli che sono attivi per il proprio Ateneo.

÷.

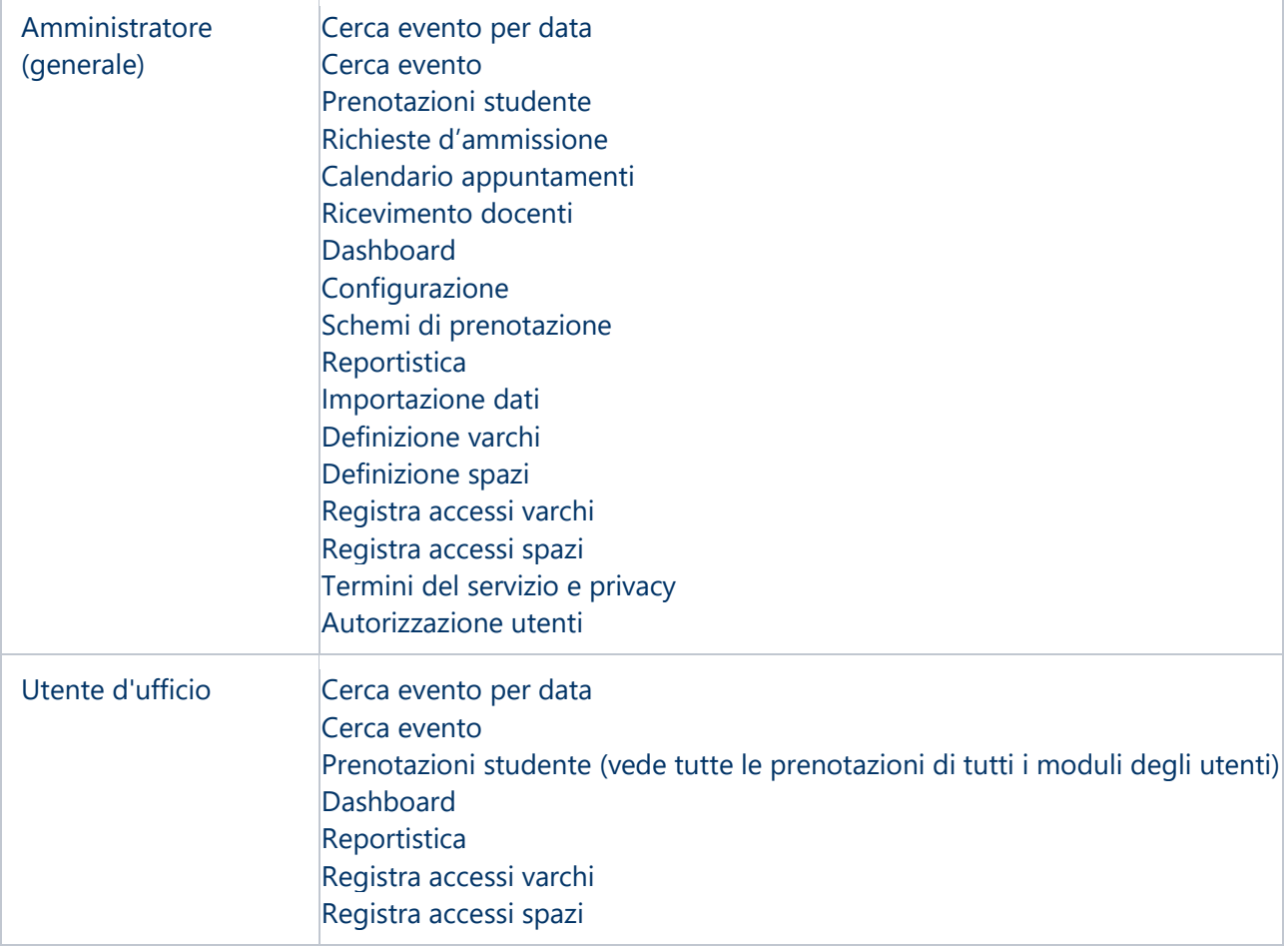

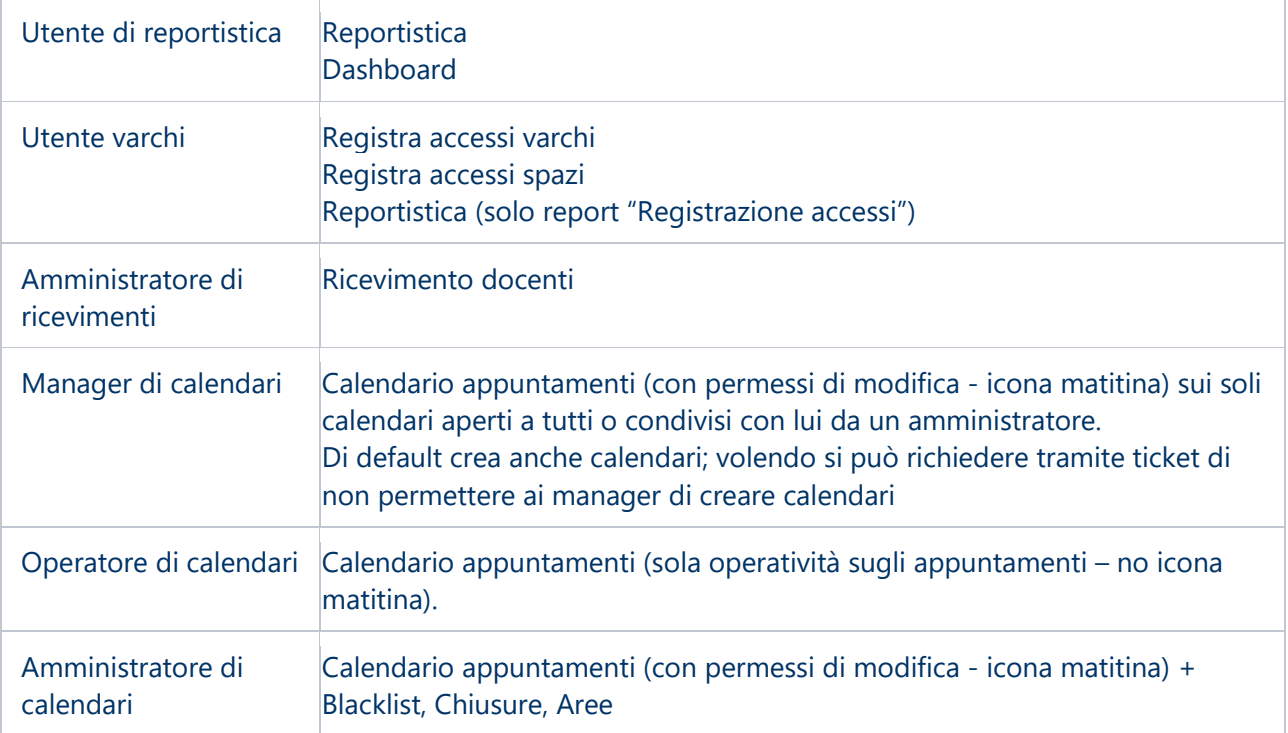